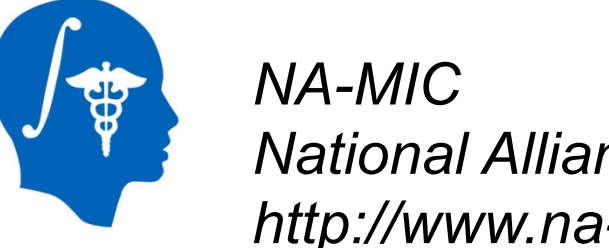

*National Alliance for Medical Image Computing http://www.na-mic.org* 

# **DTIPrep**

# Dave Welch, Joy Matsui University of Iowa dmwelch@healthcare.uiowa.edu

NA-MIC Tutorial Contest: Summer 2013

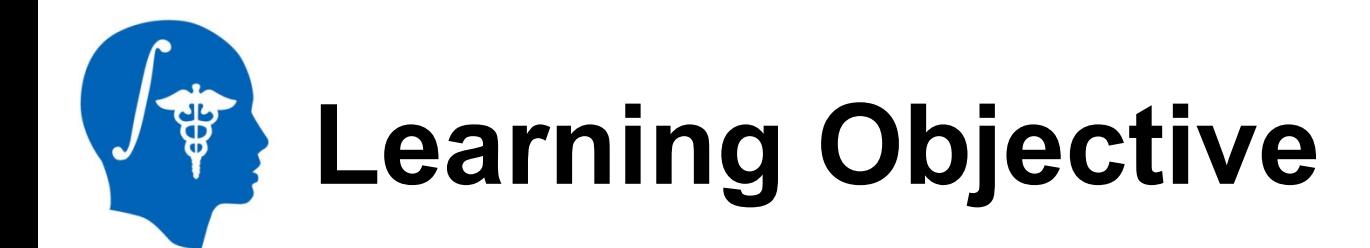

At the end of this tutorial, you will be able to create a protocol file for DTIPrep, run DTIPrep on DWI data from the GUI or the command line, and examine the output in Slicer

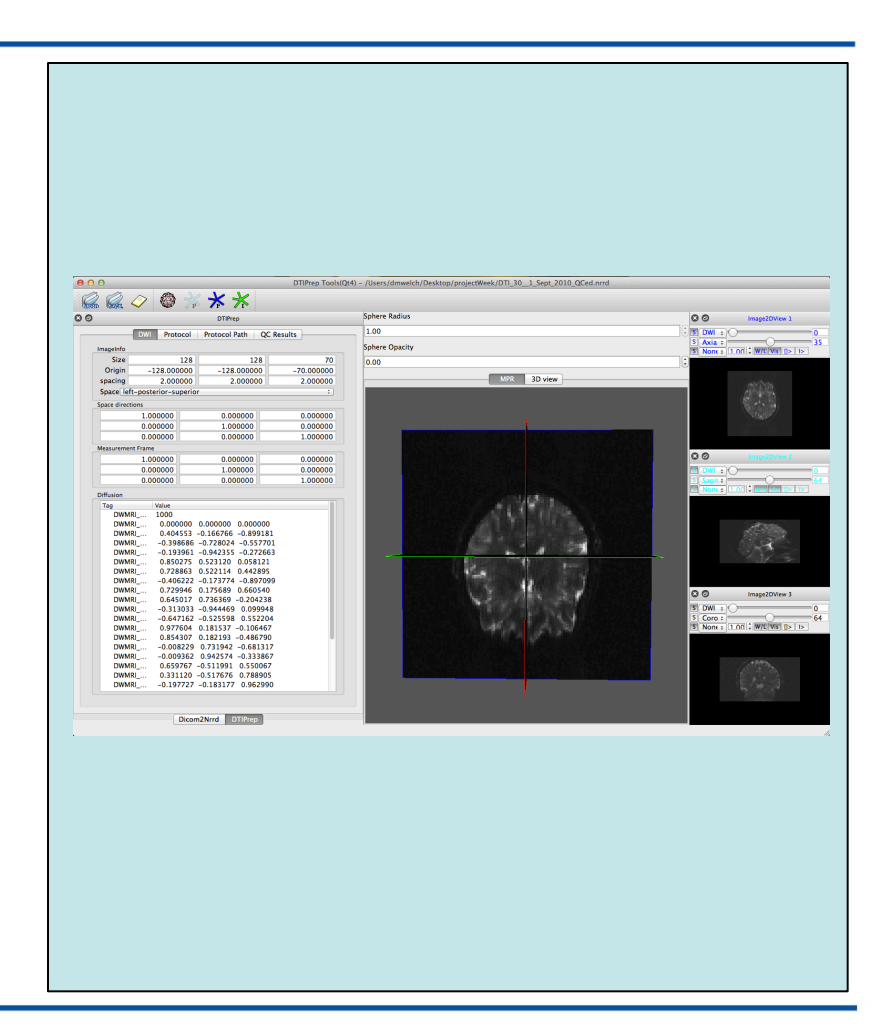

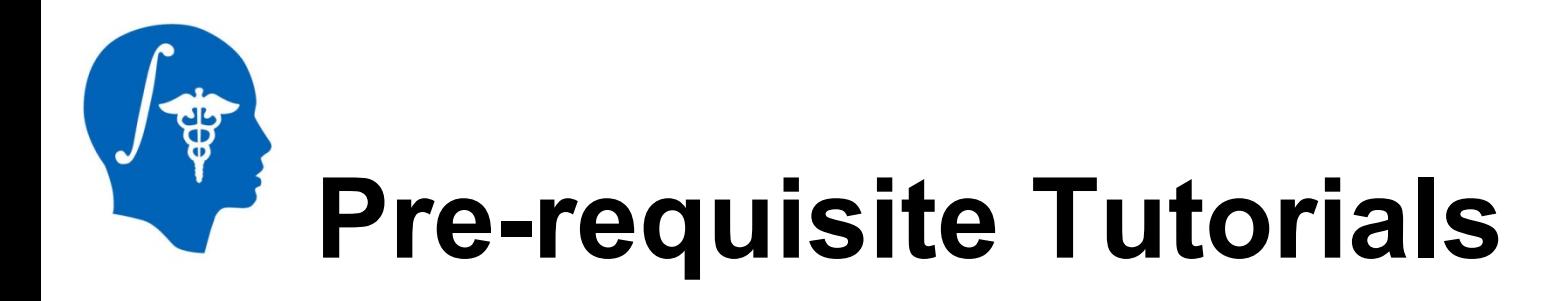

- Data Loading & 3D Visualization tutorial
	- Author: Sonia Pujol, PhD
- Diffusion Tensor Imaging tutorial
	- Author: Sonia Pujol, PhD

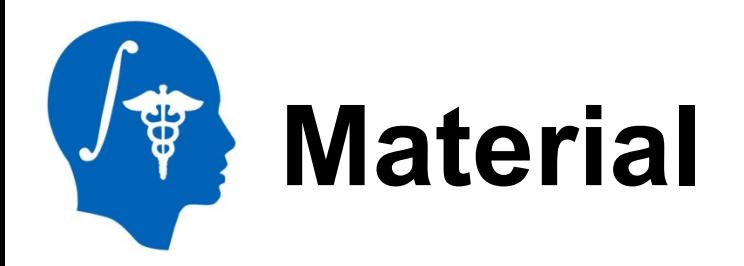

This tutorial requires the installation of DTIPrep and the tutorial dataset. They are available at the following locations:

### **DTIPrep** download page

http://www.nitrc.org/snapshots.php?group\_id=283

### **Tutorial dataset**: DTIPrep\_data\_2013.zip

http://wiki.na-mic.org/Wiki/images/0/0c/ DTIPrepData\_TutorialContestSummer2013.zip

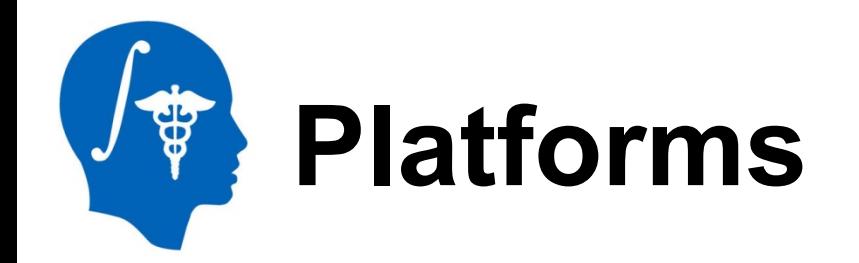

- Mac passes on 10.7 and 10.8
- Linux passes on Redhat 6.0 and **OpenSuse**
- Windows not tested

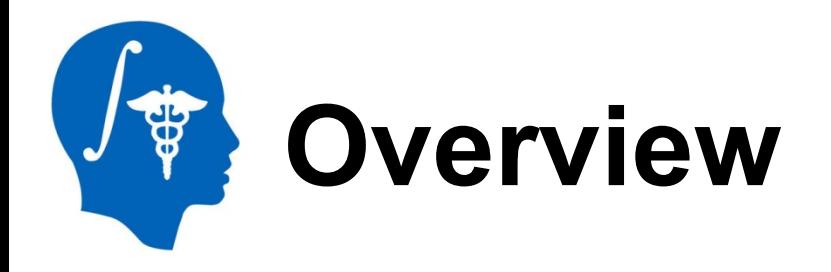

- **Building** step-by-step build instructions
- **Protocol Creation**  creation of a typical protocol file by modifying the default parameters
- **GUI Interaction**  how to use the DTIPrep GUI
- **Command Line**  using the DTIPrep command line flags for batch processing
- **Protocol optimization**  how to examine the data in Slicer and modify the protocol

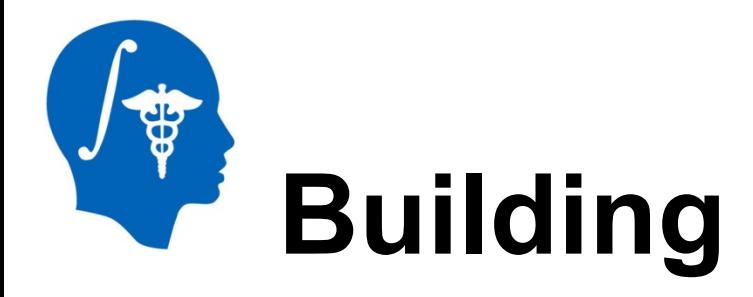

# 1) Create an account with NITRC: http://www.nitrc.org/account/ register.php

# 2) Get the source code:

host\$ mkdir \${source dir}

host\$ cd \${source\_dir}

host\$ svn checkout 

https://www.nitrc.org/svn/dtiprep/trunk DTIPrep

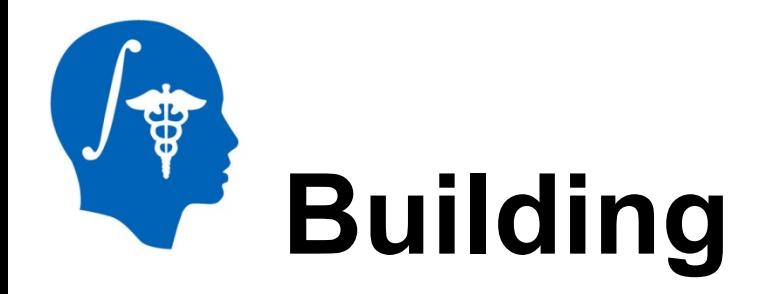

## 3) Build the code:

- host\$ mkdir \${build\_dir} # (e.g. "DTIPrep-build")
- host\$ cd \${build\_dir}
- host\$ ccmake \${source\_dir}/DTIPrep

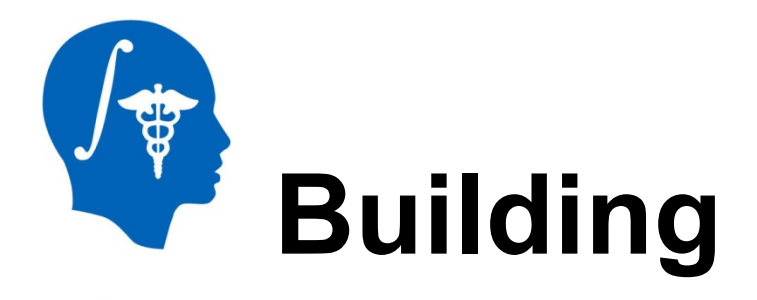

# 4) Run CMake

host\$ ccmake .

Type 'c' to configure. When successful, you will see a new option to generate the makefiles, 'g'. Enter 'g' and CMake will exit. Run Make. To run Make multi threaded, use the "-j" flag:

#### host\$ make #optional: "-j \$ {NUMBER\_OF\_CORES}"

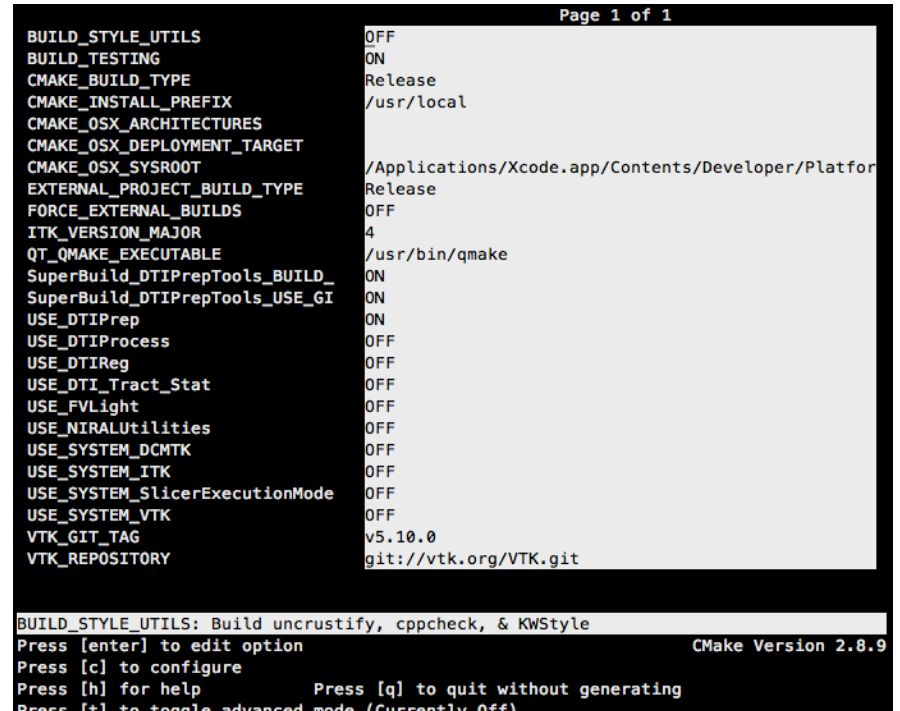

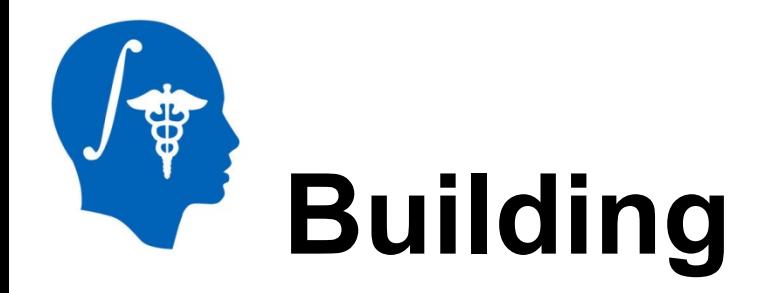

# **To update DTIPrep:**

- host\$ cd \${source dir}/DTIPrep
- host\$ svn update
- host\$ cd \${build\_dir}
- host\$ make # -j \${NUMBER\_OF\_CORES}

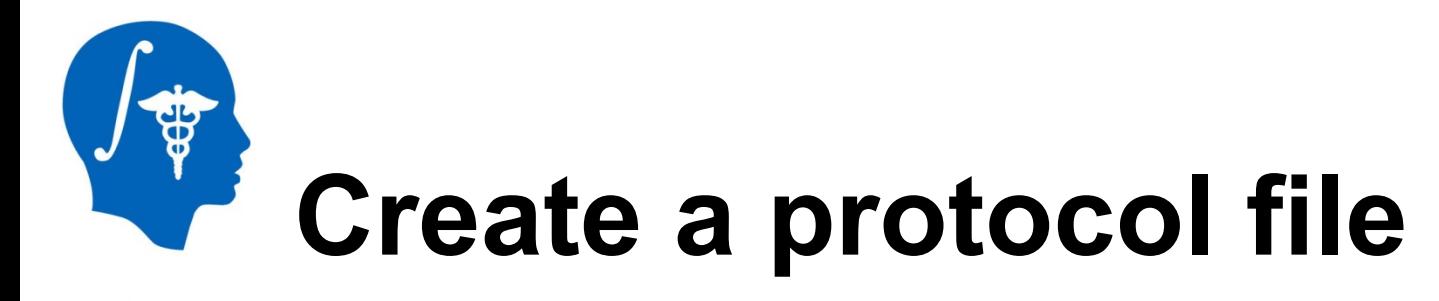

Protocol files are XML files that set the attributes for DTIPrep and control the criteria with which DTIPrep fails during processing, among other things.

Since DTIPrep is highly customizable, creating a custom protocol file is highly recommended.

Protocol files are created using the graphical user interface (GUI), i.e. "window".

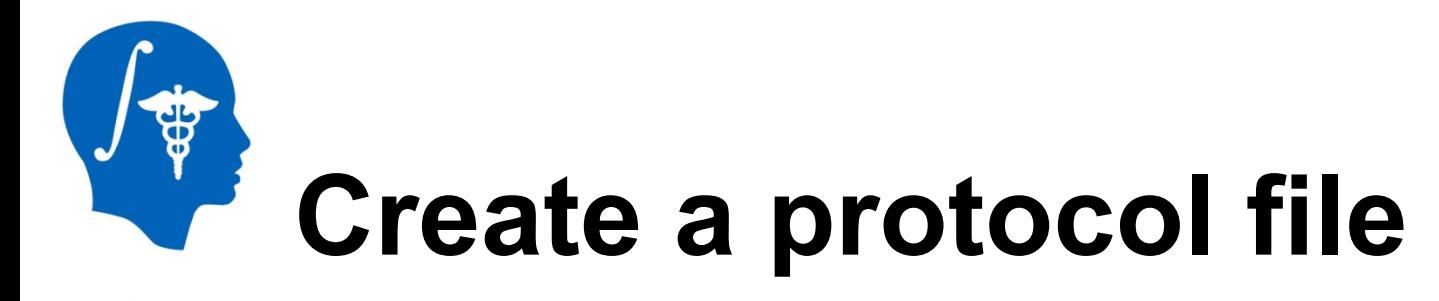

Protocol files are XML files that set the attributes for DTIPrep and control the criteria with which DTIPrep fails during processing, among other things.

Since DTIPrep is highly customizable, creating a custom protocol file is highly recommended.

Protocol files are created using the graphical user interface (GUI), i.e. "window".

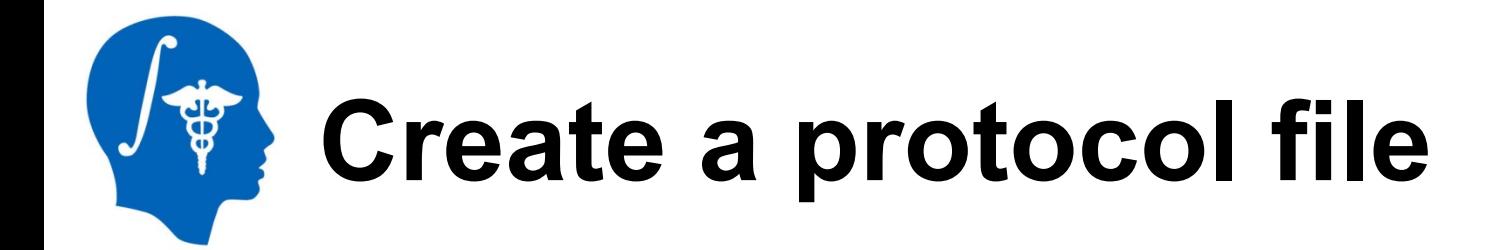

## To use the DTIPrep GUI, run the executable file for your particular operating system:

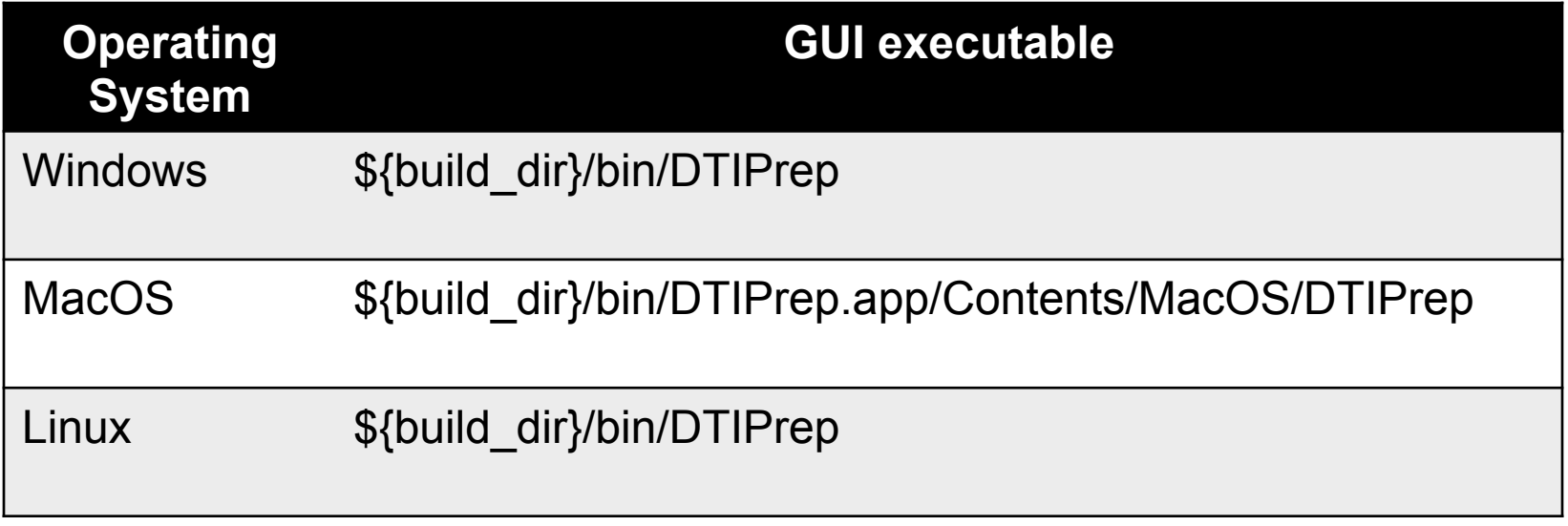

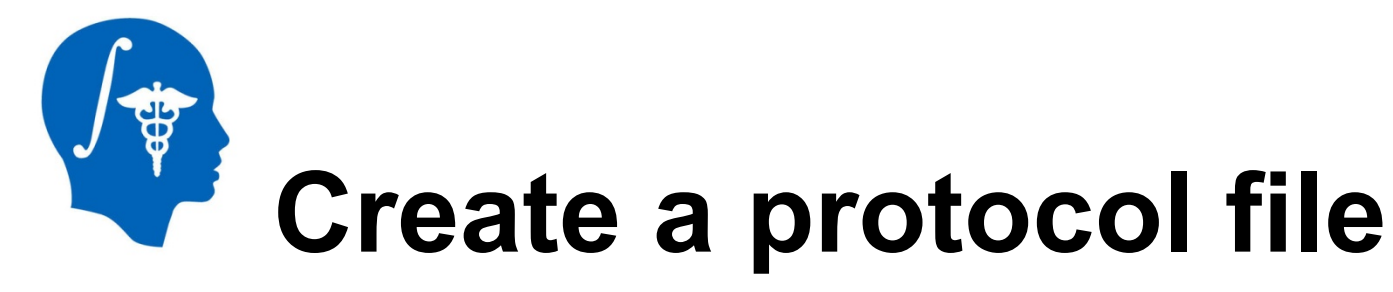

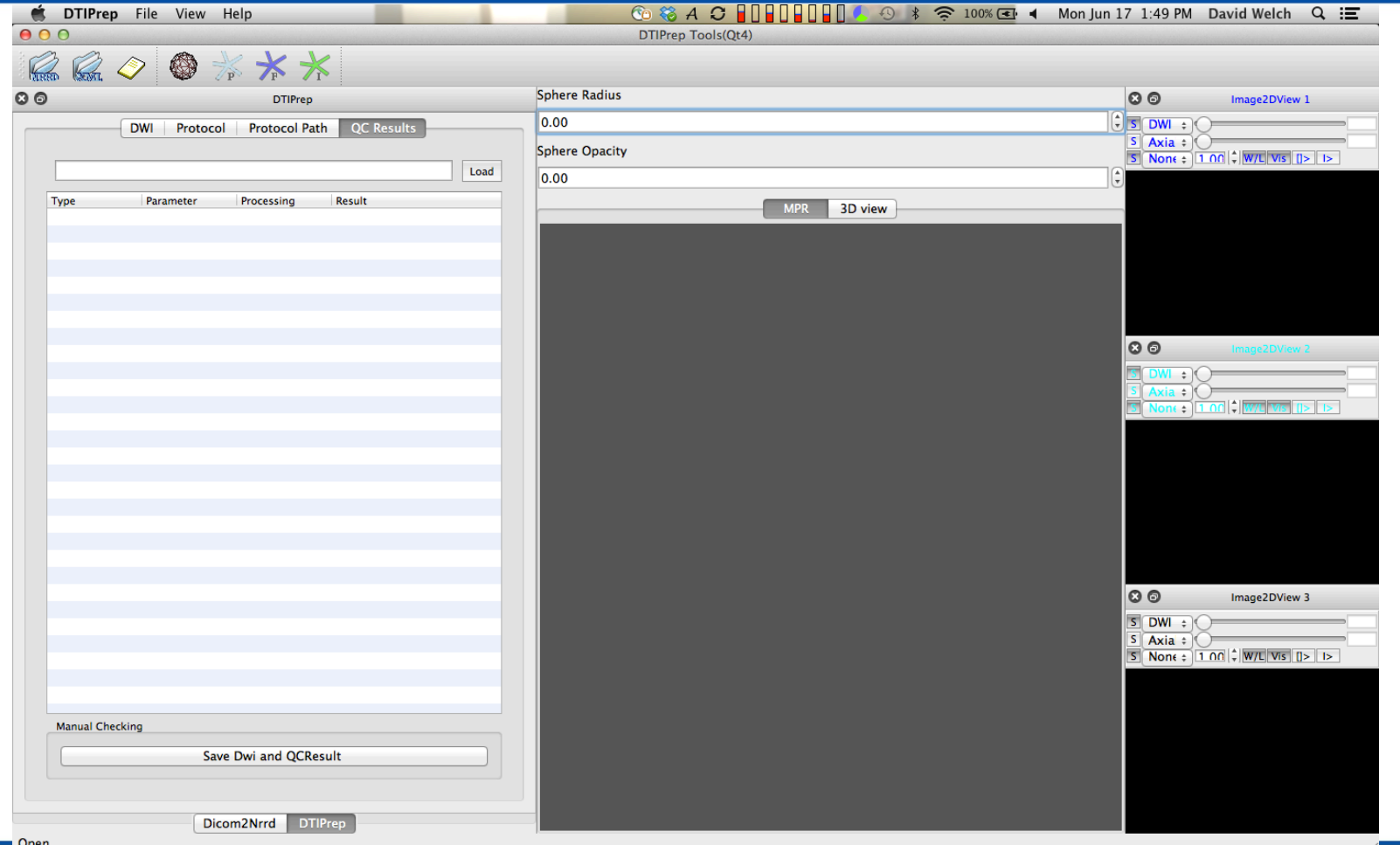

*National Alliance for Medical Image Computing http://www.na-mic.org* 

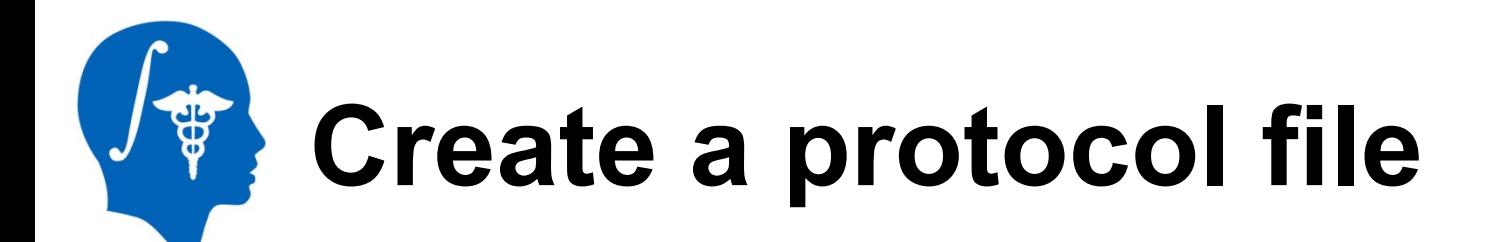

- 1. Navigate to the executable file and double-click OR call it on the command line
- 2. Click on the "Open NRRD" button in the top left corner and load the file "DTI\_30\_\_1\_Sept\_2010.nh dr"
- 3. Once the images load, click on the "Protocol" tab. Load the default protocol by clicking the "Default" button.

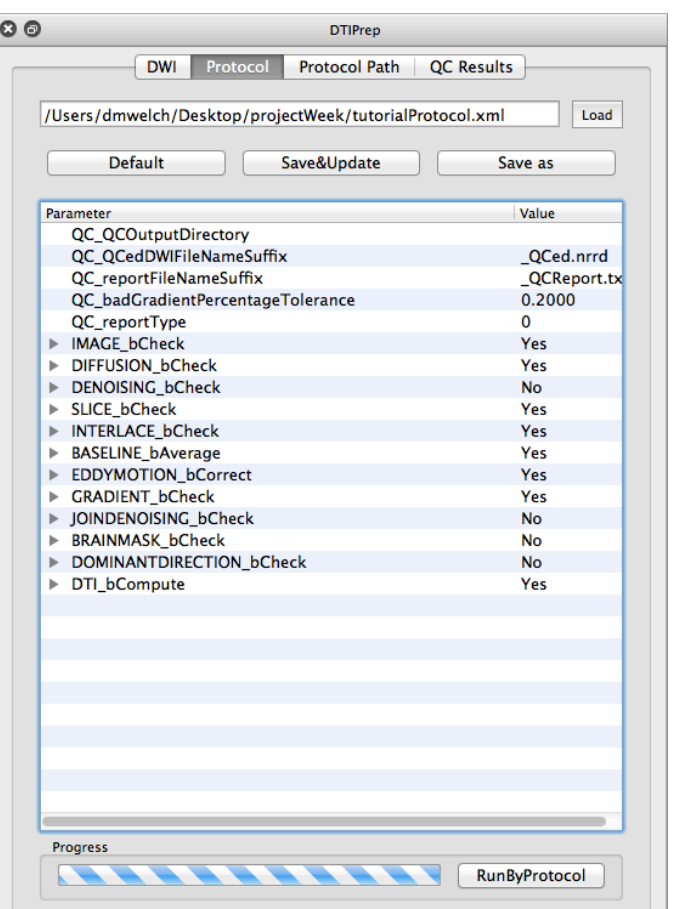

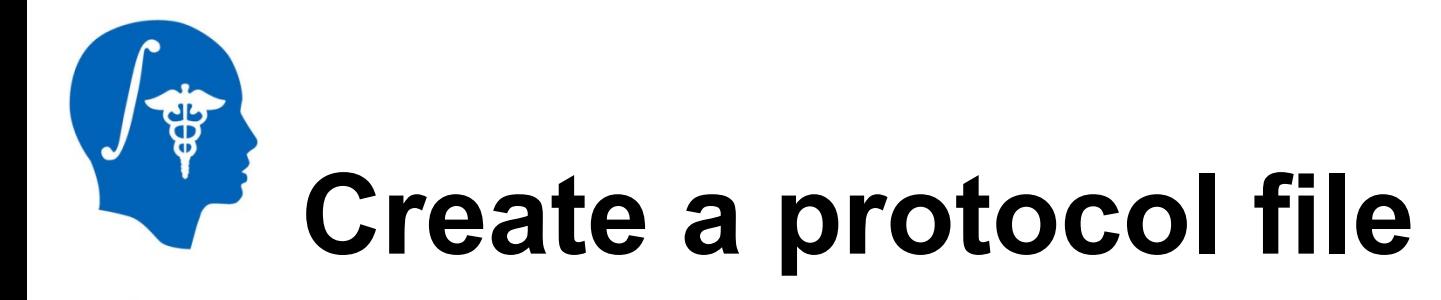

# 4) Replace the following values:

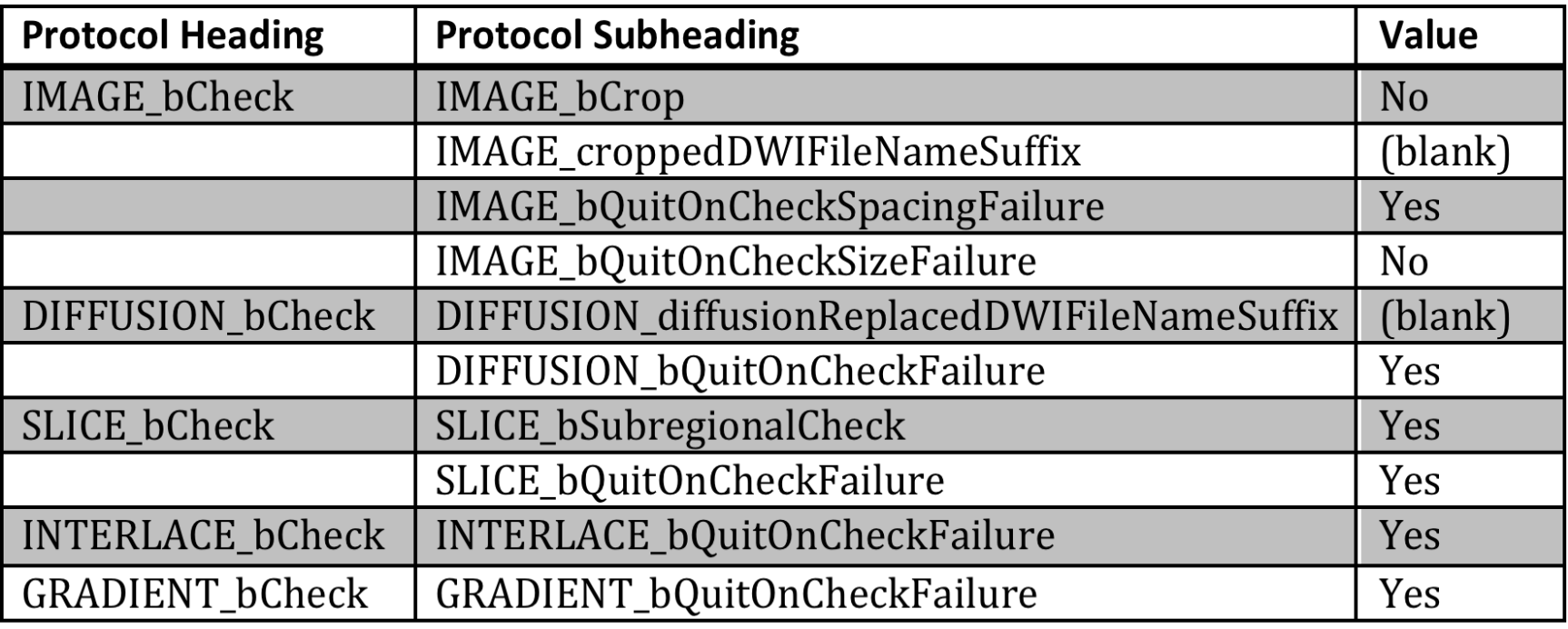

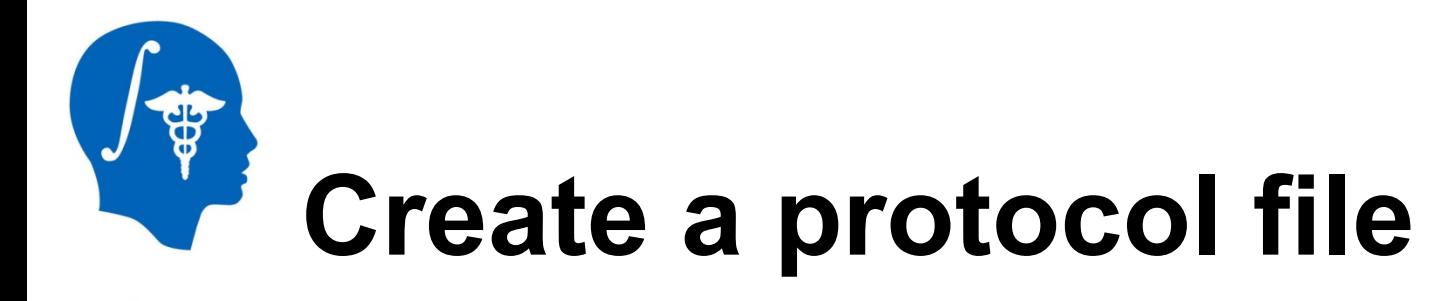

# 5) Click "Save as" and name the file "tutorialProtocol.xml"

6) Close DTIPrep

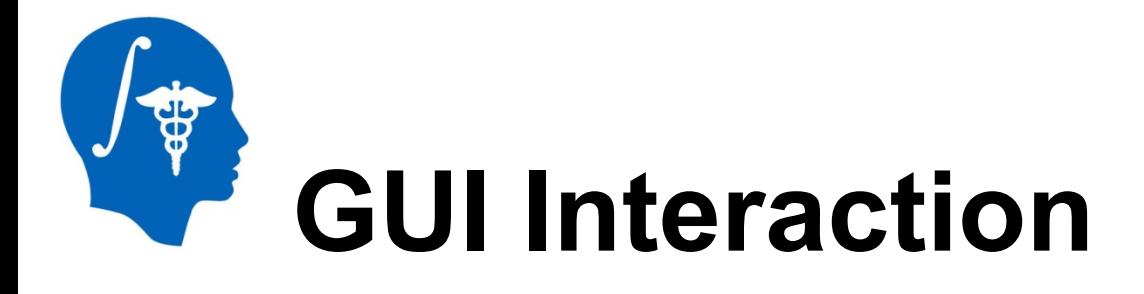

- 1) Navigate to the executable file and doubleclick OR call it on the command line
- 2) Click on the "Open NRRD" button in the top left corner and load the file "DTI\_30\_\_1\_Sept\_2010.nhdr"
- 3) Load the protocol file "tutorialProtocol.xml" and click "RunByProtocol"

## **NOTE: Processing takes ~30 mins**

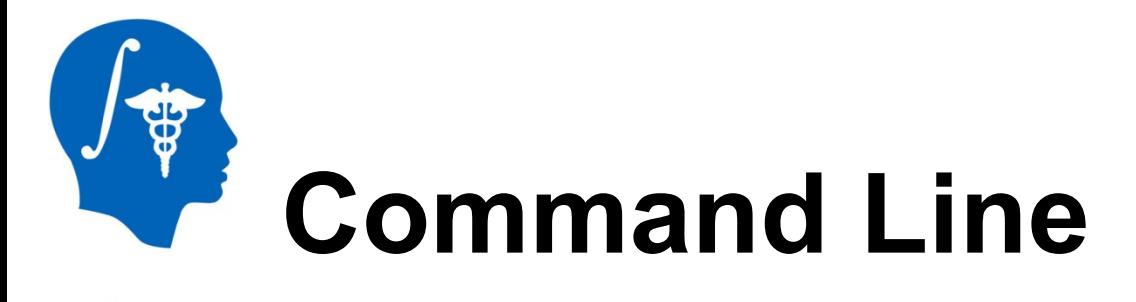

- 1) You will need the full path to three files:
	- a. input DWI file (\${DWI})
	- b. input protocol file (e.g. "tutorialProtocol.xml")
	- c. output directory
- 2) Run the executable from the command line with the correct flags:
- host\$ \${build\_dir}/bin/\${executable\_path} DTIPrep \
	- --DWINrrdFile \${test data dir}/DTI 30 1 Sept 2010.nhdr \
	- --xmlProtocol \${test data dir}/tutorialProtocol.xml \
	- $-$ -check  $\lambda$
	- --outputFolder \${output dir}

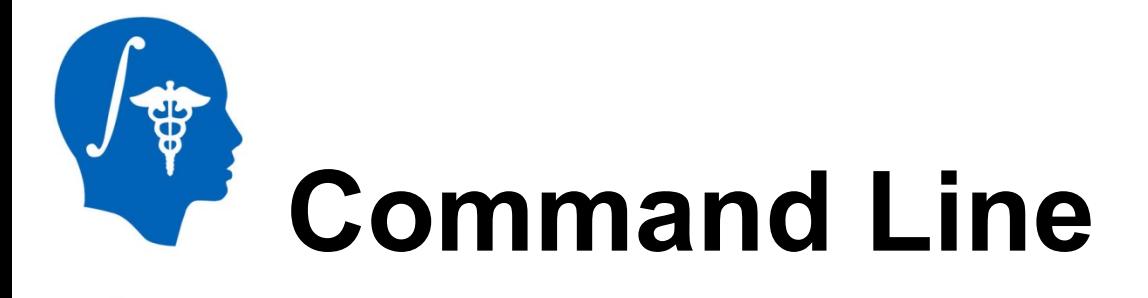

- 3) Once complete, you will have three files in \${output\_dir}:
	- a. DTI 30 1 Sept 2010 QCed.nhdr
	- b. DTI\_30\_\_1\_Sept\_2010\_QCReport.txt
	- c. DTI\_30 \_1\_Sept\_2010\_ XMLQCResult.xml

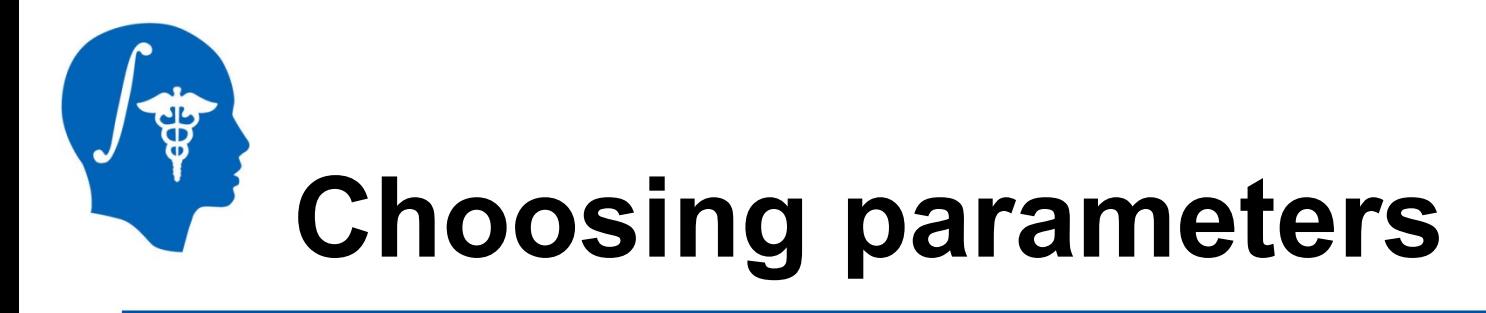

Protocol parameters will depend on the quality of your data, the file organization you desire, the level of checking that you want to perform during the processing, etc., so experimentation is recommended. In this tutorial we will demonstrate a method to optimize the DTIPrep protocol using Slicer to explore the output data.

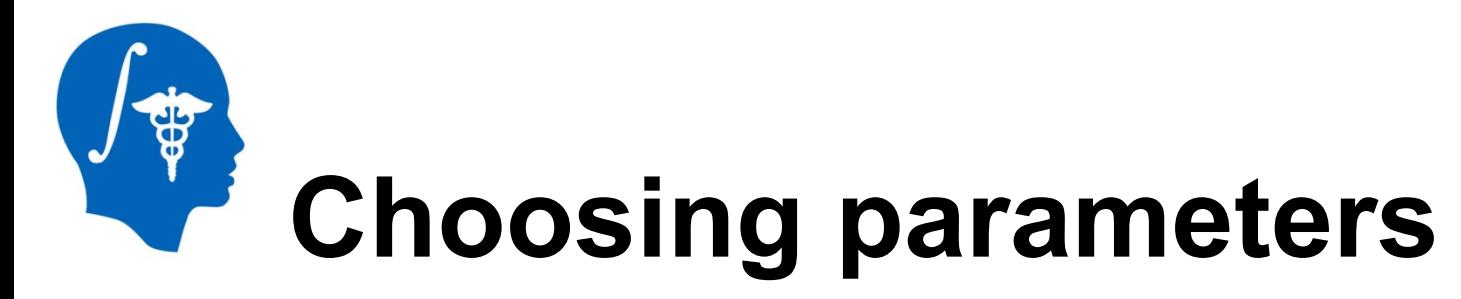

- After running the dataset "DTI\_30\_\_1\_Sept\_2010.nhdr", load the original file and the cleaned file in Slicer:
- 1) Select the "Volumes" module
- 2) Set the **Active Volume** to "DTI\_30\_\_1\_Sept\_2010"
- 3) Set the **DWI Component** to 1. Examine the volume in the Slice Views. You will notice that there are intensity artifacts in the coronal plane.
- FYI: This data isn't particularly noisy for DWI, but if your data has too much noise you may need to discard the whole set if DTIPrep can't distinguish artifacts from the background noise...

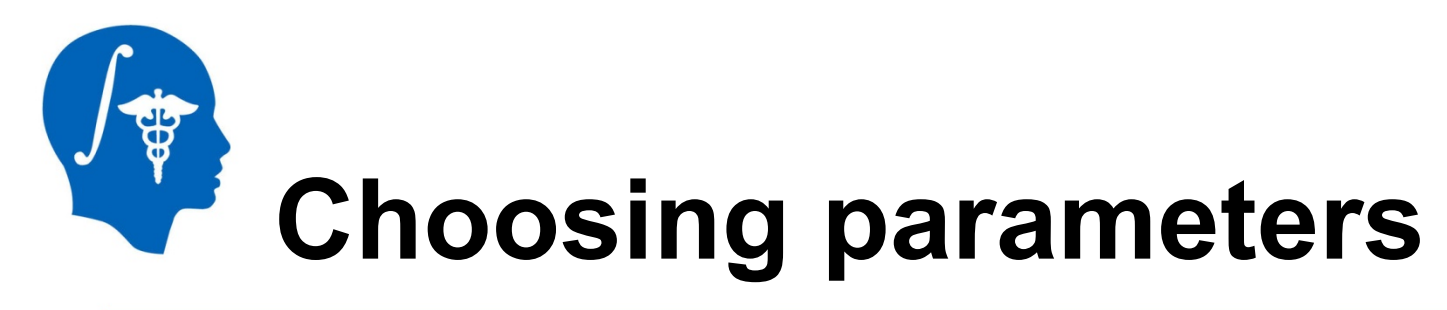

- 4) Now load the cleaned data. Set the **Active**  Volume to "DTI\_30 1 Sept 2010 QCed"
- As you click through the **DTI Component** values and the slice planes, you *should* notice that the data has less noise and no artifacts.
- 5) If artifacts remain, go back to protocol file in DTIPrep and change the value of SLICE\_correlationDeviationThresholdGradien t from  $\overline{3.5000} \rightarrow 3.0000$ . Save this protocol file and rerun.

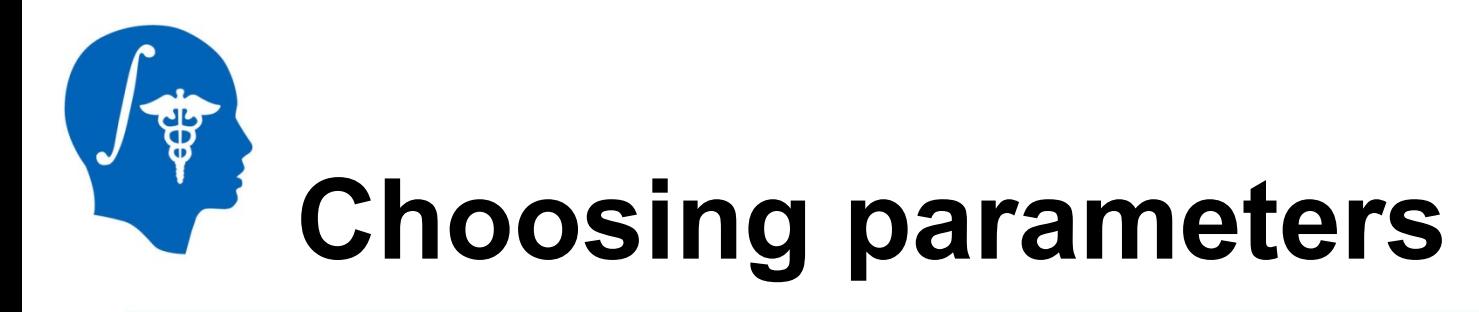

6) Examine the new cleaned file. If it is *still* noisy, you can further lower the SLICE correlationDeviationThresholdGrad ient to 2.5000. We have empirically found that any value lower than 2.5000 results in data is highly unreliable.

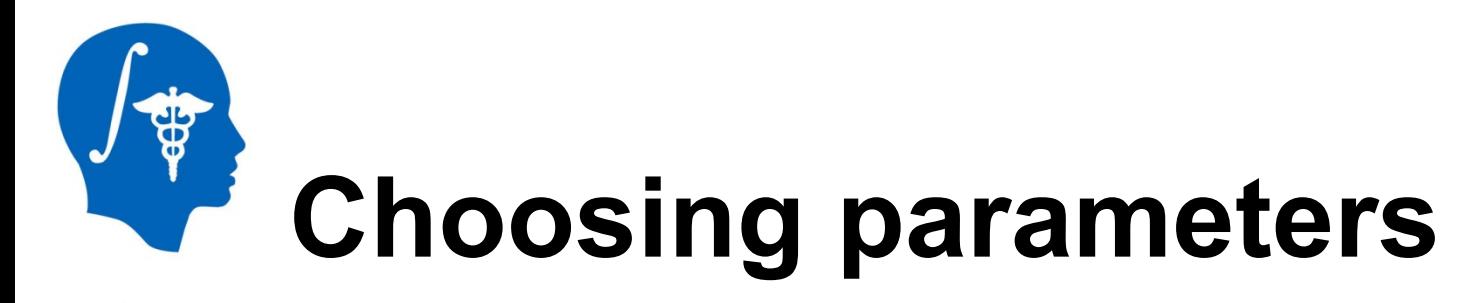

DTIPrep puts the degree of noise (measured in correlation between corresponding slices) of DWI data into a Gaussian distribution

**SLICE** correlationDeviationThresholgradient sets how many standard deviations about the average correlation are considered acceptable

*If a DWI file is very noisy overall, then data whose correlation values that are close to the average correlation*  value will still be noisy (even within 1 standard deviation!)

In this case, you might as well discard the whole DWI file

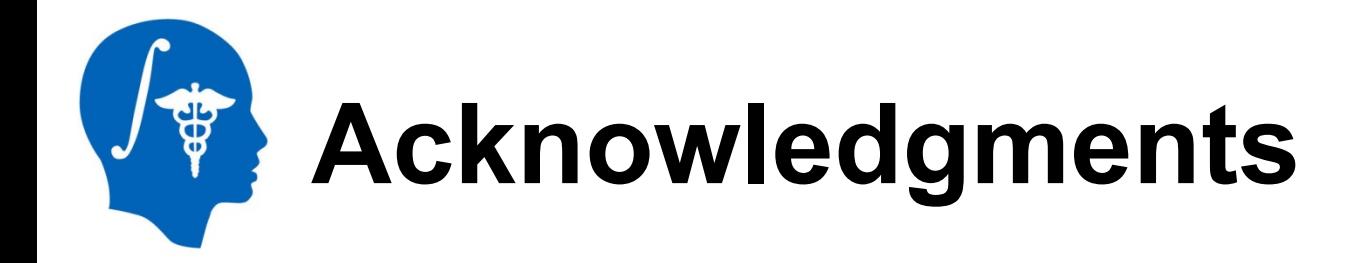

**National Alliance for Medical Image Computing**  NIH U54EB005149

**UNC Neuro Image and Research Analysis Laboratories**  Zhexing Liu, Cheryl Dietrich, Joseph Blocher, Mahshid Farzinfar, Martin Styner

**General Electric Global Research Center**  Xiaodong Tao

#### **University of Iowa SINAPSE Lab** Hans Johnson, Mark Scully, Vince Magnotta, Kent Williams, Joy Matsui, Dave Welch